## WEBMAIL BİRLİKTE ÇALIŞMA SİSTEMİ KULLANICI KILAVUZU

## NASIL GÖREV LİSTESİ OLUŞTURULUR?

Yeni bir görev listesi oluşturmak için; o New Message butonu yanındaki aşağı ok tuşuna tıklayarak açılan menüden Task Folder seçeneğine tıklayabilir,

o Task alanı başlığında yer alan New Task butonuna tıklayabilirsiniz.

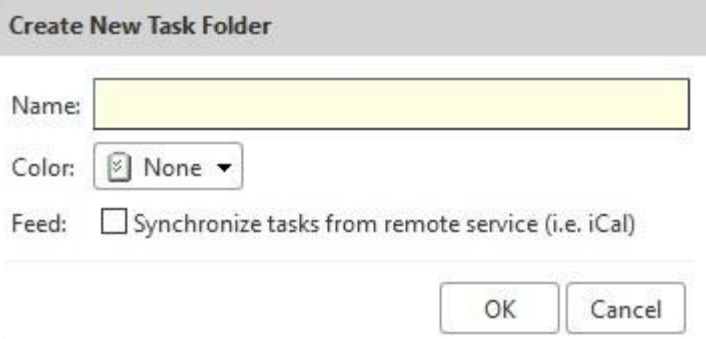

- Açılan pencerede Name alanına oluşturmak istediğiniz görev listesi adını giriniz.
- Color alanına görev listesi renk seçiminizi belirleyiniz.
- Synchronie tasks from remote service (i.e. iCal) seçeneği ile URL alannda belirttiğiniz nir iCal linki ile  $\Box$ görev listenizi eş zamanlı olarak güncelleyebilirsiniz.